# **Nutzung mit MMDVM und BlueStack micro+**

Stand: 2024/05/03 10:39

Autor: Kim Hübel - DG9VH, dg9vh@darc.de

## **Inhaltsverzeichnis**

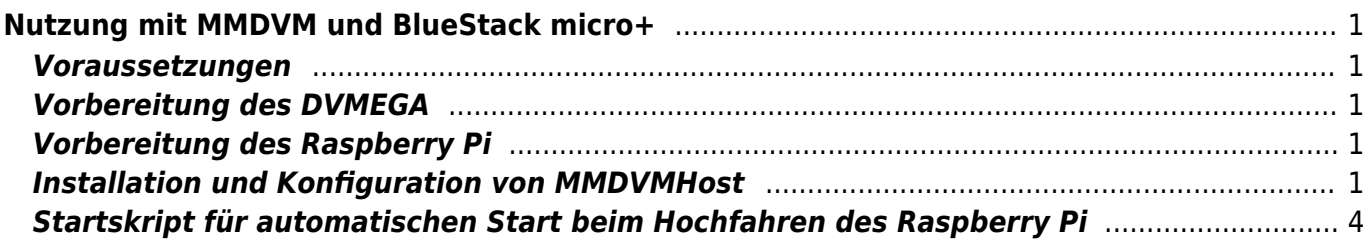

# <span id="page-4-0"></span>**Nutzung mit MMDVM und BlueStack micro+**

#### <span id="page-4-1"></span>**Voraussetzungen**

Zur Nutzung des DVMEGA mit MMDVM und BlueStack micro+ benötigt man

- ein [DVMEGA RPI RADIO Modul](http://www.dvmega.auria.nl/RPI_radio.html)
- ein [BlueStack micro+](http://www.combitronics.nl/index.php?route=product/product&product_id=61)
- einen Raspberry Pi mit Internet-Zugang
- die Software [MMDVMHost](https://github.com/g4klx/MMDVMHost) von G4KLX

## <span id="page-4-2"></span>**Vorbereitung des DVMEGA**

Bevor das DVMEGA Modul zusammen mit der blue Spot App für DMR benutzt werden kann, ist zunächst ein Firmware-Update vorzunehmen. Hierzu montiert man das Modul auf das BlueStack Modul, rastet den auf dem BlueStack Modul befindlichen Schalter ein, schließt beides per USB an einen PC an und führt die xloader Software aus um das Firmware Update einzuspielen.

Hierbei ist wichtig als Typ des Gerätes "UNO" auszuwählen.

Nachdem das Firmware-Update vorgenommen wurde trennt man wieder alles vom USB ab, schließt alles per USB an den Raspberry Pi an und startet die MMDVMHost-Software, nachdem diese konfiguriert wurde.

### <span id="page-4-3"></span>**Vorbereitung des Raspberry Pi**

Um die MMDVMHost-Software erfolgreich herunterzuladen und zu kompilieren, sollte man folgende Befehlssequenzen ausfühen:

```
sudo apt-get update
sudo apt-get install git build-essential gcc
```
#### <span id="page-4-4"></span>**Installation und Konfiguration von MMDVMHost**

Zunächst erzeugt man sich eine lokale Kopie der Quelldateien (evtl. in einem eigenen Verzeichnis /home/pi/src/) mit dem Befehl

```
git clone https://github.com/g4klx/MMDVMHost.git
```
anschließend wechselt man in das erzeugte Verzeichnis

cd MMDVMHost

dmr:dvmega:nutzung\_mit\_mmdvm\_und\_bluestack\_micro https://wiki.dg9vh.de/dmr:dvmega:nutzung\_mit\_mmdvm\_und\_bluestack\_micro?rev=1458917393

und stößt den Compiliervorgang an

#### make

Nach dem Kompilieren legt man sich mit

sudo mkdir /opt/mmdvm

ein entsprechendes Verzeichnis an, welches den MMDVMHost zukünftig beherbergt.

Im Anschluss kopiert man die beiden Dateien "MMDVMHost" und "MMDVM.ini" nach "/opt/mmdvm/" und editiert die MMDVM.ini-Datei etwa nach folgendem Muster:

[General] Callsign=DG9VH Timeout=180 Duplex=0 ModeHang=10 Display=None [Info] RXFrequency=433612500 TXFrequency=433612500 Power=0.01 Latitude=0.0 Longitude=0.0 Height=0 Location=Voelklingen, JN39kf Description=Multi-Mode Repeater URL=www.dg9vh.de [Log] # Logging levels, 0=No logging DisplayLevel=2 FileLevel=2 FilePath=/var/log/ FileRoot=MMDVM [Modem] # Port=/dev/ttyACM0 #Port=\\.\COM3 Port=/dev/ttyUSB0 TXInvert=1 RXInvert=0 PTTInvert=1 TXDelay=100 DMRDelay=0 RXLevel=50 TXLevel=50 OscOffset=50 Debug=1

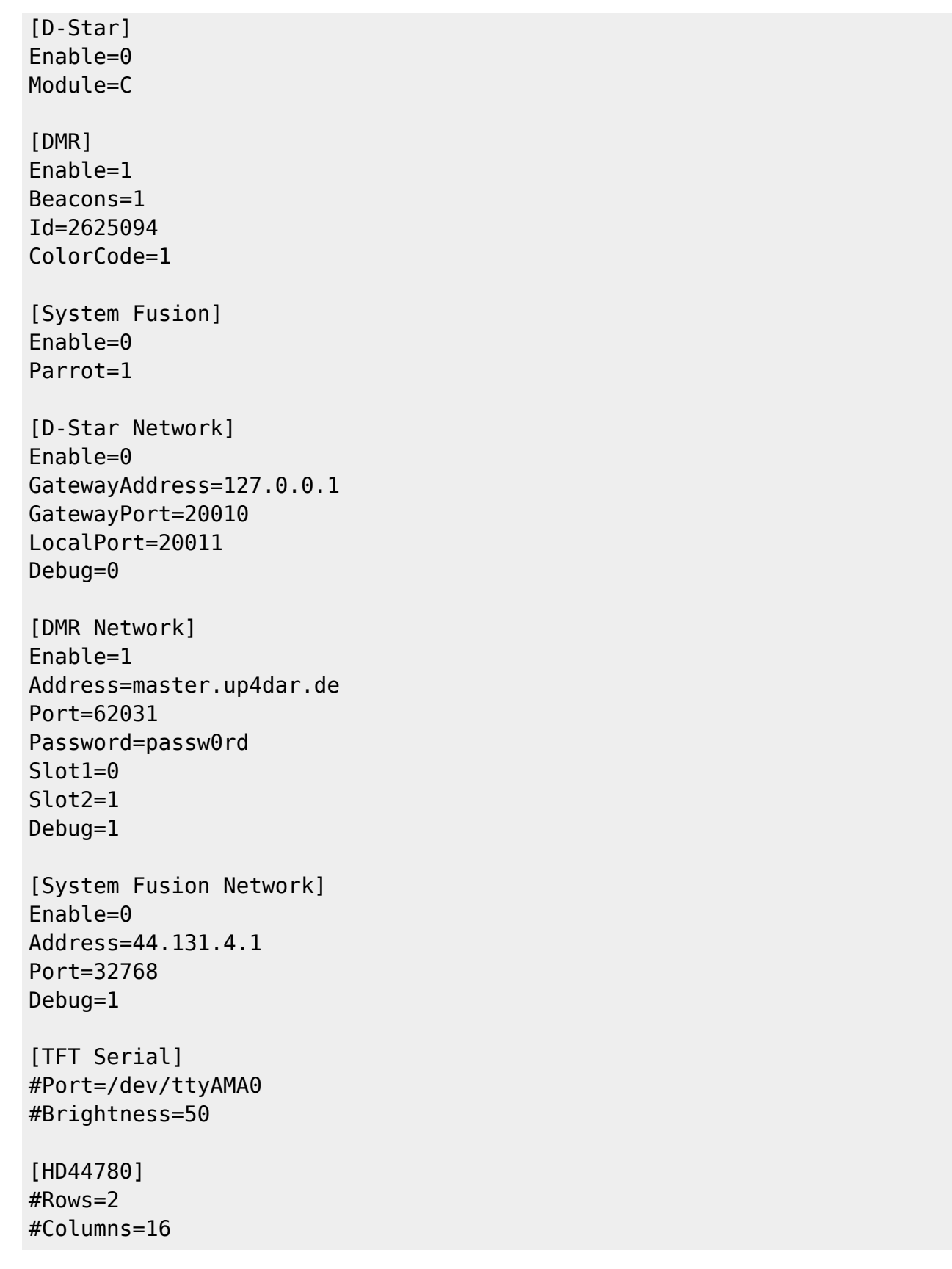

Anschließend kann man die Software mit

sudo /opt/mmdvm/MMDVMHost /opt/mmdvm/MMDFM.ini

starten.

## <span id="page-7-0"></span>**Startskript für automatischen Start beim Hochfahren des Raspberry Pi**

An dieser Stelle wird es leider jetzt etwas unsauber, da man zunächst mittels

```
sudo chmod +s /opt/mmdvm/MMDVMHost
```
dem MMDVMHost ein "sticky bit" verpassen muss, damit es die Logs schreiben kann.

Hier das Startscript:

```
#!/bin/bash
### BEGIN INIT INFO
#
# Provides: MMDVMHost
# Required-Start: $remote fs
# Required-Stop: $remote fs
# Default-Start: 2 3 4 5
# Default-Stop: 0 1 6
# Short-Description: MMDVMHost initscript
#
### END INIT INFO
## Fill in name of program here.
PROG="MMDVMHost"
PROG_PATH="/opt/mmdvm/"
PROG_ARGS="/opt/mmdvm/MMDVM.ini"
PIDFILE="/var/run/mmdvm.pid"
USER="pi"
start() {
     if [ -e $PIDFILE ]; then
        ## Program is running, exit with error.
        echo "Error! $PROG is currently running!" 1>&2
        exit 1
     else
        ## Change from /dev/null to something like /var/log/$PROG if you
want to save output.
        cd $PROG_PATH
         sleep 30
         sudo -u $USER /usr/bin/stdbuf -i0 -o0 -e0 ./$PROG $PROG_ARGS 2>&1 >>
/dev/null &
         echo "$PROG started"
         touch $PIDFILE
     fi
}
stop() {
     if [ -e $PIDFILE ]; then
```

```
 ## Program is running, so stop it
        echo "$PROG is running"
        rm -f $PIDFILE
        killall $PROG
        echo "$PROG stopped"
     else
         ## Program is not running, exit with error.
         echo "Error! $PROG not started!" 1>&2
         exit 1
     fi
}
## Check to see if we are running as root first.
## Found at http://www.cyberciti.biz/tips/shell-root-user-check-script.html
if [ "$(id -u)" != "0" ]; then
     echo "This script must be run as root" 1>&2
     exit 1
fi
case "$1" in
     start)
         start
         exit 0
     ;;
     stop)
         stop
         exit 0
     ;;
     reload|restart|force-reload)
         stop
         sleep 2
         start
         exit 0
     ;;
     **)
         echo "Usage: $0 {start|stop|reload}" 1>&2
         exit 1
     ;;
esac
exit 0
### END
```
Dieses Script als /etc/init.d/mmdvm.sh abspeichern und mit

sudo chkconfig mmdvm.sh on

aktivieren.

From: <https://wiki.dg9vh.de/>- **DG9VH Wiki**

Permanent link: **[https://wiki.dg9vh.de/dmr:dvmega:nutzung\\_mit\\_mmdvm\\_und\\_bluestack\\_micro?rev=1458917393](https://wiki.dg9vh.de/dmr:dvmega:nutzung_mit_mmdvm_und_bluestack_micro?rev=1458917393)**

#### Last update: **2016/03/25 15:49**

− Г.

 Falls nicht anders bezeichnet, ist der Inhalt dieses Dokuments unter der folgenden Lizenz veröffentlicht: [CC](http://creativecommons.org/licenses/by-sa/4.0/) [Attribution-Share Alike 4.0 International](http://creativecommons.org/licenses/by-sa/4.0/)